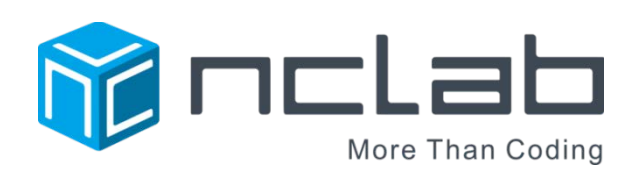

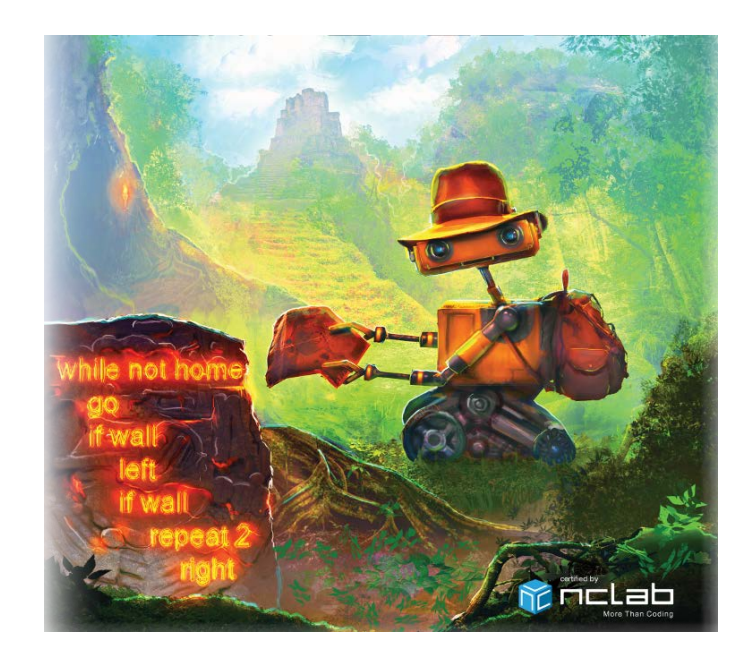

# KAREL JR 4 STUDENT JOURNAL

REVISED APRIL 19, 2017

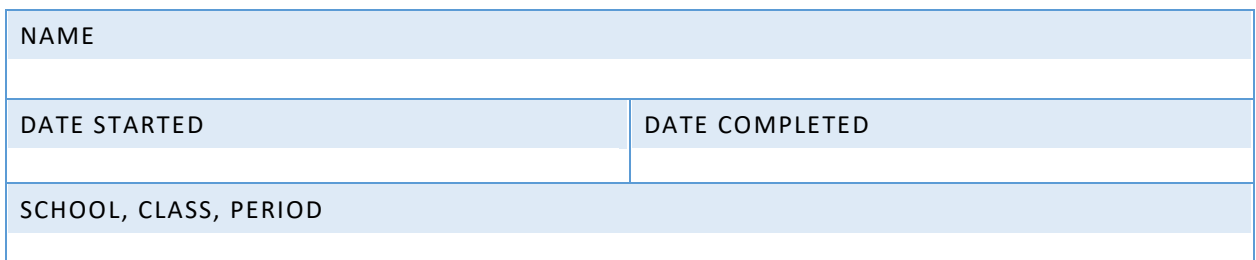

Copyright © 2016, 2017 NCLab Inc.

# TABLE OF CONTENTS:

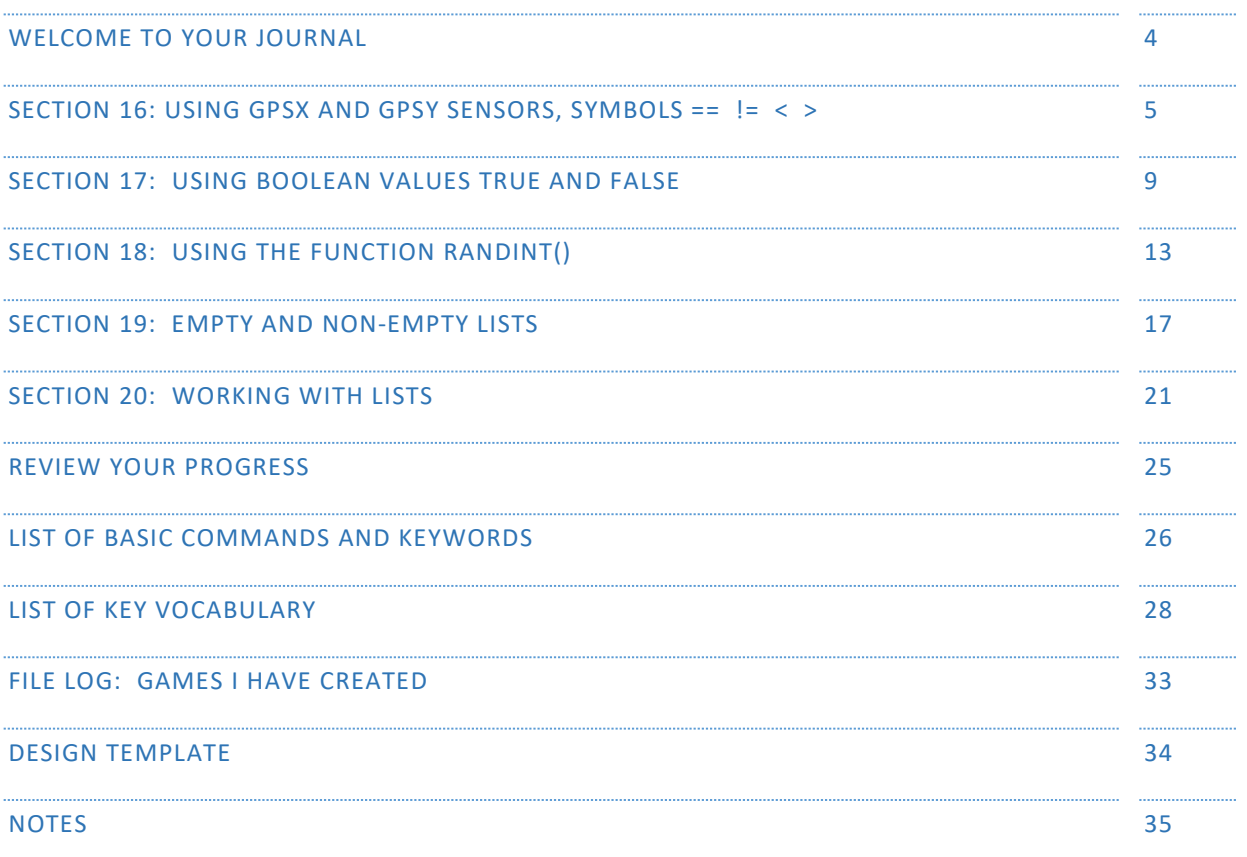

General Website: <https://nclab.com/>

Karel Gallery : <https://nclab.com/karel-gallery/>

Desktop (needs login information) <https://desktop.nclab.com/>

*Keep your name and password in a safe place.*

#### WELCOME TO YOUR JOURNAL

**Welcome to Karel 4. In Karel 3, you learned how to write more complex programs. If you needed a set of commands that could be used more than once in a program, you defined it. You learned a few new tricks on how to improve and evaluate your code. Finally, you became familiar with variables and functions.**

**In Karel 4, you work with a wide range of specific keywords, variables, and functions. You can test for position in the maze, whether a situation is true or false, use random values, and …. you are starting to use Python lists!**

As a reminder, this journal empowers you to:

- **1.** Remember better.
- **2.** Create your own reference book.
- **3.** Make connections.
- **4.** Keep a record of your work.
- **5.** Use your notes to collaborate with others.

#### **This journal is set up the same way as Karel Jr 1, 2, and 3.**

The journal is divided into sections that match those in the on-line course. Each section has:

- 1. One or two **review pages** with questions or activities to help you remember what you have learned. There will always be an open box for your own notes.
- 2. A **bulletin board** where you can post real life examples: paste in pictures, sticky notes, and scribbles. There are ideas and suggestions at the top of each bulletin board.
- 3. A **planning page** for your end-of-section project.

The back of the journal contains a **glossary with vocabulary from Karel Jr 1 -4**, a **record page** for your files, and a **design template** that can be copied to work on games.

As always, remember to slow down, journal, talk with people, and sketch ideas. We hope you will develop a deeper understanding of what coding is all about, and discover the thrill of having a computer or machine carry out a program that you have written.

Happy coding!

#### SECTION 16: USING GPSX AND GPSY SENSORS, SYMBOLS == != < >

In this section, you learn how to use the gpsx sensor to determine Karel's horizontal position in the maze, and use the gpsy sensor to determine Karel's elevation in the maze. You also use the symbols  $==$ ,  $!=$ ,  $\lt$  and  $>$ . You know that gpsx is 0 in the left-most column and 14 on the right-most one, gpsy is 0 in the bottom row and 11 in the top one. The keyword and ensures that conditions are satisfied at the same time, and the keyword  $or$  makes sure that at least one condition is satisfied. Parentheses should be used for expressions such as  $(gpsx == 7)$ ,  $(gpsy < 3)$ .

Match the symbols to their meanings:

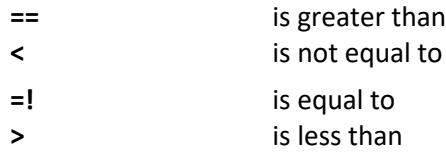

It is important to understand the difference between the Karel gpsx, gpsy values and an xy coordinate plane. In Karel, the **squares** on bottom row are gpsy == 0; the squares in the left column are gpsx  $==$  0. So the values do not represent a point on the grid lines as in an xy coordinate system.

Remember that gpsx and gpsy can be used to show a range of values, not just one position.

Using different colors or shading, mark and number the location of the following expressions on the grid.

```
1. (gpsy > 3) and (gpsx == 4)2. (gpsy != 6)and(gpsx < 1)
3. (gpsx == 14)and(gpsy == 11)
4. (qpsy == 9)5. (qpsx == 6) or (qpsx == 8)
```
#### SECTION 16 NOTES

*Use this space to write your own notes, questions, and problems*.

#### QUESTIONS

You need to pick up all your clothes and put them in the basket in the southwest corner of your room. You use the Clean-O-Matic robot to take care of this chore. How will you program the robot?

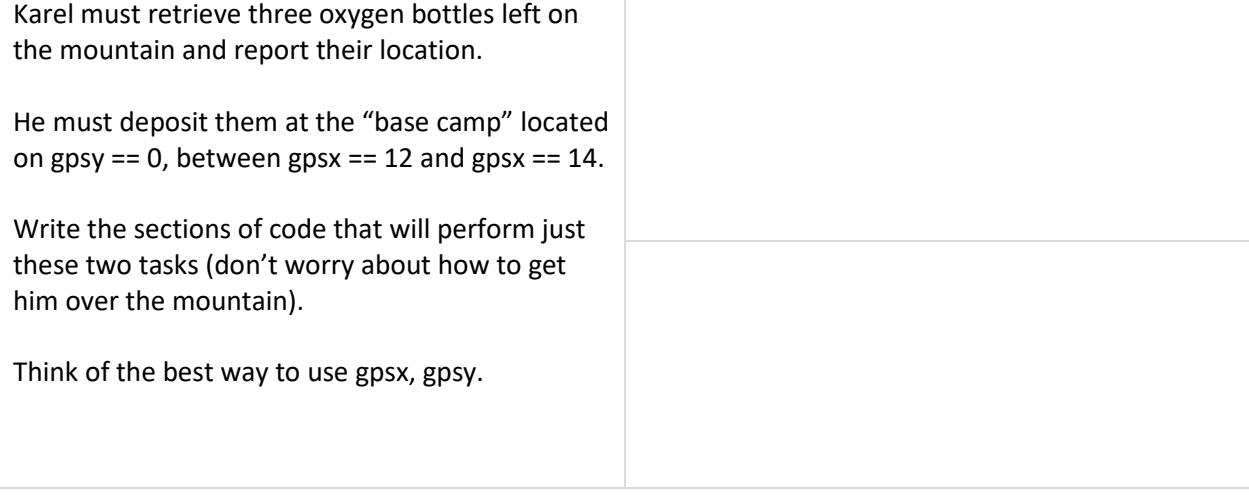

#### SECTION 16 BULLETIN BOARD

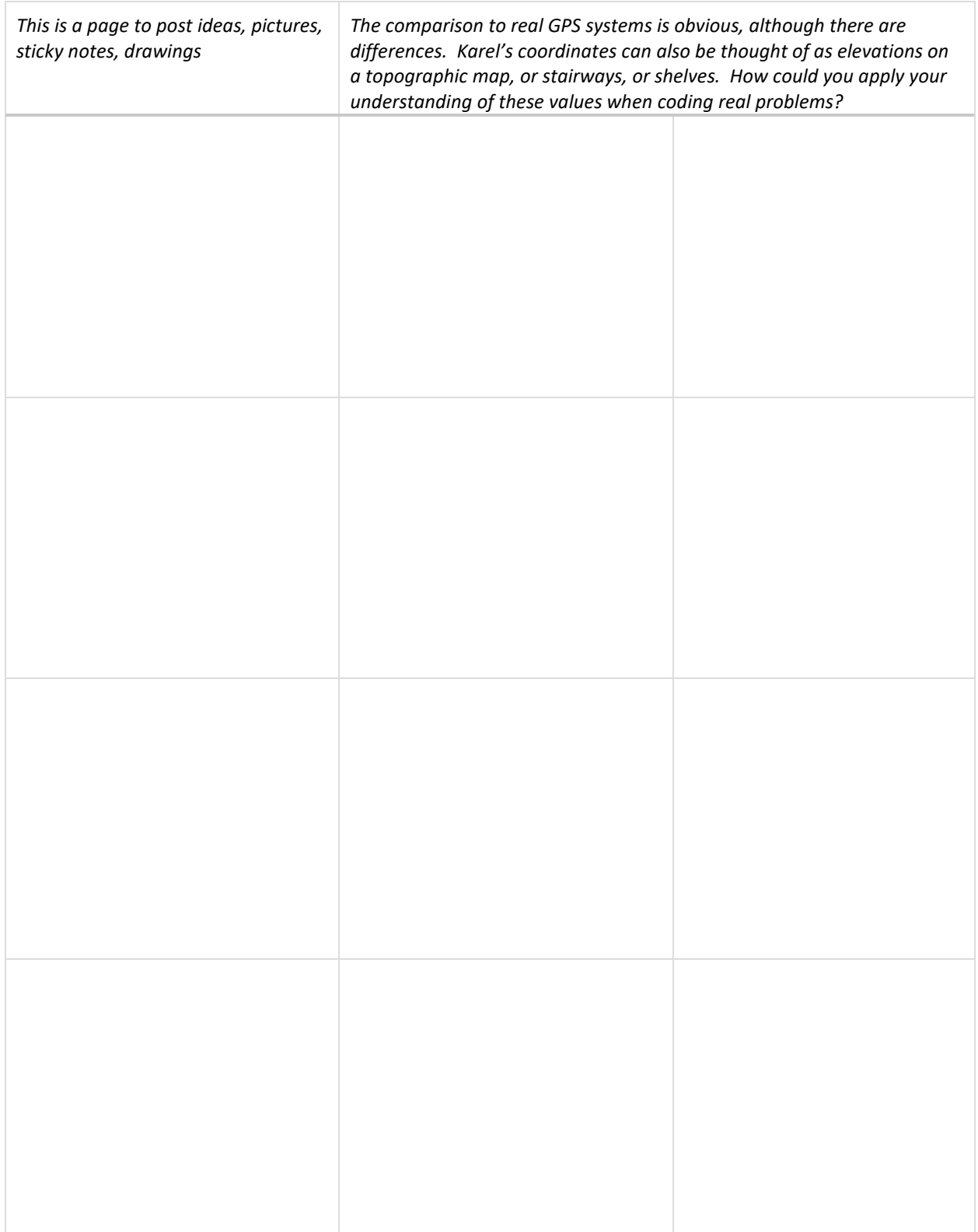

#### SECTION 16 PROJECT

*Use this page to develop ideas for your game for Karel. The person playing your game will need to write code to solve the game. Use the sensors* gpsx *and/or* gpsy. *For your notes, you can draw the solution paths through the maze, and write the correct code to the left. Just make quick notes here: you can make more detailed notes and description in Designer Mode using Edit Game.*

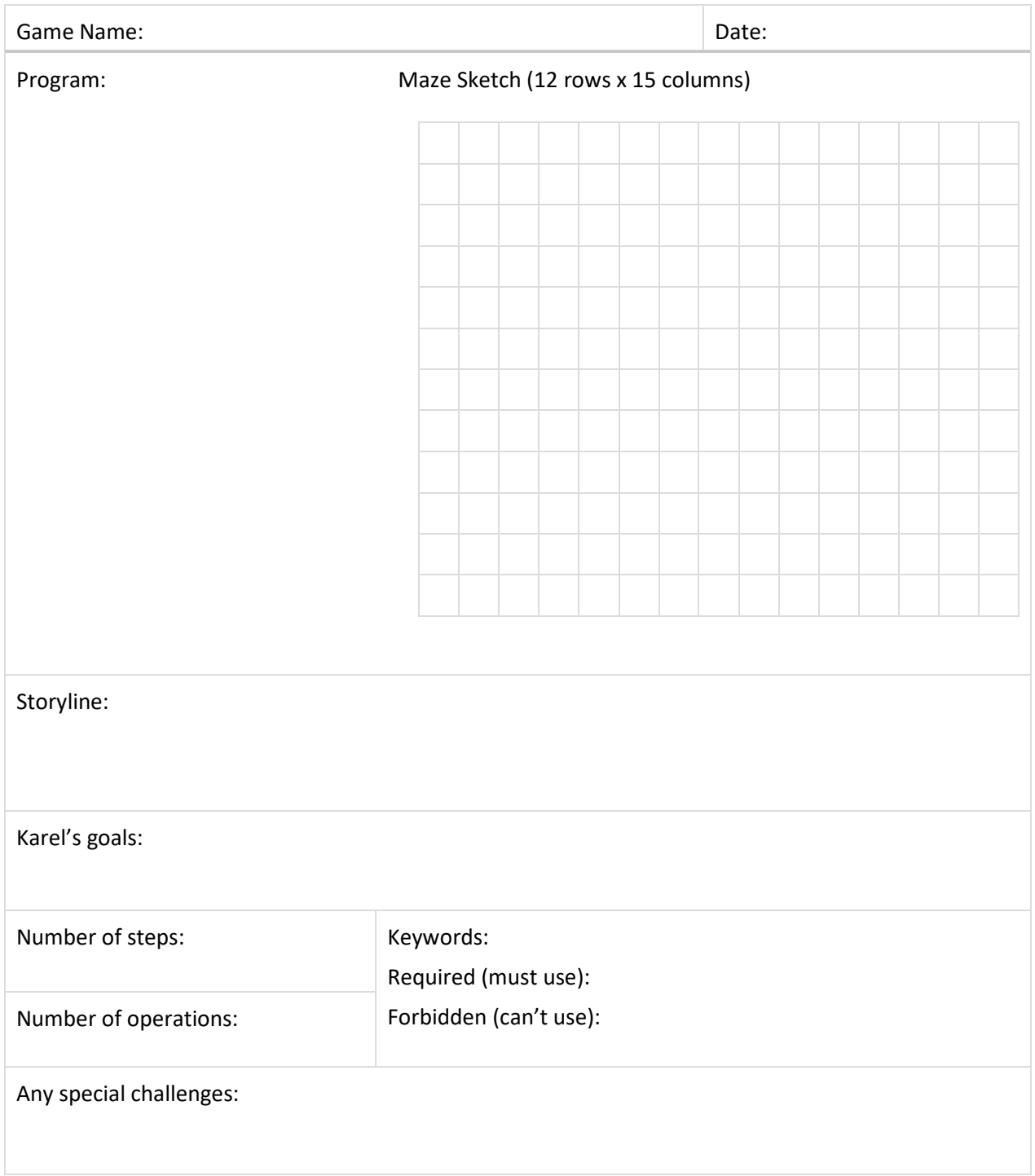

#### SECTION 17: USING BOOLEAN VALUES TRUE AND FALSE

In this section, you learn how to use Boolean (logical) values True and False, store them in Boolean or logical variables, return Boolean values from Boolean functions, and use Boolean variables in conditions and while loops. You know that Karel's sensors such as wall, nugget, mark, empty, north etc. are Boolean functions. With Boolean variables you can do logical operations such as and or or. The symbol = is used to assign a value to a variable, and for mathematical equality ("is equal to") the symbol == is used. The result of a comparison such as  $a =$  b is either True or False.

This is a good time to review local and global variables. They are used extensively in this section.

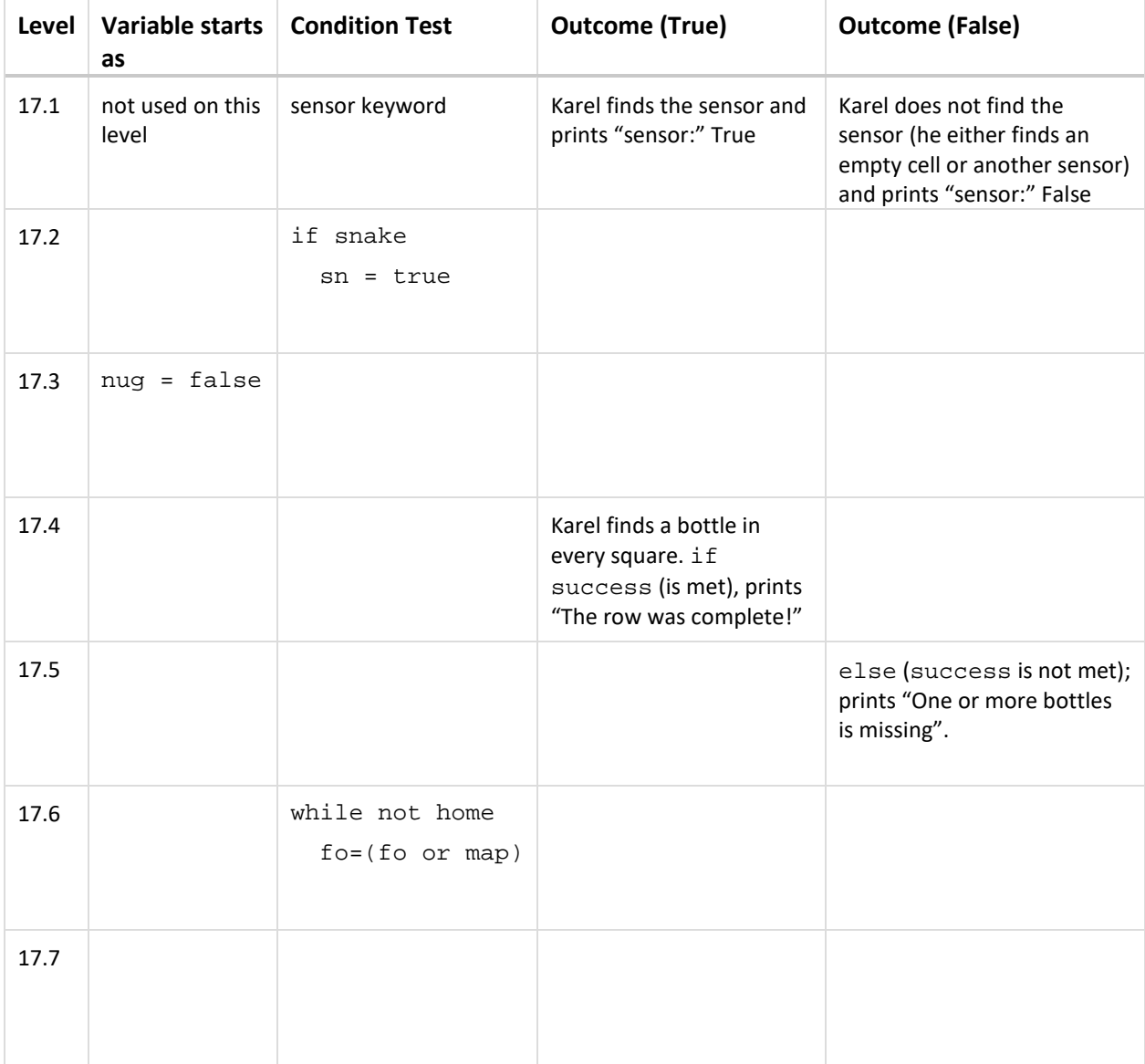

How are Boolean values used in each level? Fill in the blanks in the following table.

#### SECTION 17 NOTES

![](_page_9_Picture_94.jpeg)

# QUESTIONS

And/Or logic gate: electronic circuits are based on electrical signals that are either on or off. We can think of on as True and off as False. We can use a "truth table" to predict whether or not the output will be on or off. Complete the tables for the AND gate, and for the OR gate.

![](_page_9_Picture_95.jpeg)

#### SECTION 17 BULLETIN BOARD

![](_page_10_Picture_40.jpeg)

#### SECTION 17 PROJECT

*Use this page to develop ideas for your game for Karel. The person playing your game will need to write code to solve the game. Use at least one variable based on a* true *or* false *condition. Print the results in the main program. For your notes, you can draw the solution paths through the maze, and write the correct code to the left. Just make quick notes here: you can make more detailed notes and description in Designer Mode using Edit Game.*

![](_page_11_Picture_68.jpeg)

## SECTION 18: USING THE FUNCTION RANDINT()

In this section, you learn how to generate random integers using the function randint (), make Karel repeat something a random number of times, calculate the maximum and the minimum of a given set of numbers. You know that the function  $randint(6)$  can be used to simulate rolling dice.

randint() was used to simulate a game of chance in 18.1 and 18.2, and to build columns of random height in 18.3 and 18.4. In 18.5 to 18.7, you learned to write a function to determine maximum and minimum values of those columns.

**Conditions Code** Rolling "snake eyes" Rolling a 7 on a dodecahedral die

Chance situations: How would you write a function for the following?

Explain the procedure for finding the maximum height of the columns in 18.6. What are the limitations? What minor change is needed to find the minimum?

![](_page_12_Picture_6.jpeg)

#### SECTION 18 NOTES

![](_page_13_Picture_113.jpeg)

#### QUESTIONS

It's your worst nightmare: you start a test, and can't remember anything! You will have "go random" and hope for the best. This is a multiple-choice test, with a, b, c, or d as answers. Write those choices on scraps of paper to be drawn at random for each answer.

Write which answer you drew in the spaces below. The answer key is at the end of this section. Check your answers. Did guessing (random drawing) pass the test? Compare your results with those of another student.

![](_page_13_Picture_114.jpeg)

#### SECTION 18 BULLETIN BOARD

![](_page_14_Picture_31.jpeg)

### SECTION 18 PROJECT

*Use this page to develop ideas for your game for Karel. The person playing your game will need to write code to solve the game. Build a program that uses randint() and tests for either a maximum or a minimum. For your notes, you can draw the solution paths through the maze, and write the correct code to the left. Just make quick notes here: you can make more detailed notes and description in Designer Mode using Edit Game.*

![](_page_15_Picture_60.jpeg)

## SECTION 19: EMPTY AND NON-EMPTY LISTS

In this section, you learn how to create empty and non-empty lists, append items to a list using append(), go through list items one at a time, and get the length of a list L using len(L). You know that lists are like variables, but they can hold multiple values.

In the table below, explain the meaning of each line of code.

![](_page_16_Picture_81.jpeg)

Build list commands for the following. We will call the list P.

![](_page_16_Picture_82.jpeg)

#### SECTION 19 NOTES

![](_page_17_Picture_40.jpeg)

#### QUESTIONS

You need a bouquet of one of each variety of flowers. Create a list that tells your flower-picking robot how many steps to take to get to the next type of flower.

![](_page_17_Picture_4.jpeg)

![](_page_17_Picture_5.jpeg)

Write a program that will have Karel record the gpsy location of each key and print a list.

#### SECTION 19 BULLETIN BOARD

![](_page_18_Picture_34.jpeg)

#### SECTION 19 PROJECT

*Use this page to develop ideas for your game for Karel. The person playing your game will need to write code to solve the game. Create an empty list and append items to it*. *For your notes, you can draw the solution paths through the maze, and write the correct code to the left. Just make quick notes here: you can make more detailed notes and description in Designer Mode using Edit Game.*

![](_page_19_Picture_61.jpeg)

## SECTION 20: WORKING WITH LISTS

In this section, you learn how to remove and return the last item of a list using pop(), remove and return the first item of a list using pop(0), get the length of a list using len(), use the for loop to go through lists one item at a time, and merge lists. You know that list items can be numbers, Boolean variables, and even text strings. Lists can contain other lists, such as [gpsx, gpsy] pairs.

In the table below, explain the meaning of each line of code.

![](_page_20_Picture_80.jpeg)

Build commands for Karel. We are making a map of coin locations, using a list **m**.

![](_page_20_Picture_81.jpeg)

#### SECTION 20 NOTES

![](_page_21_Picture_50.jpeg)

#### QUESTIONS

Here is a list of numbers. L=[2, 9, 6, 1, 0, 5, 5, 8, 10, 4, 3, 6, 8, 7, 20, 1]

Write a for loop that will test the values in L, and if they are less than 6, append them to an empty list K. Print out the results.

You manage a fast food restaurant. You stock your hamburger buns once a week. What would you need to write into a program that monitored and reported the hamburger bun inventory? (You do not need to write the code – just make a plan)

#### SECTION 20 BULLETIN BOARD

![](_page_22_Picture_34.jpeg)

#### SECTION 20 PROJECT

*Use this page to develop ideas for your game for Karel. The person playing your game will need to write code to solve the game. Create two sections to the game. In the first section, you will create a list that will be used in the second section. For your notes, you can draw the solution paths through the maze, and write the correct code to the left. Just make quick notes here: you can make more detailed notes and description in Designer Mode using Edit Game.*

![](_page_23_Picture_63.jpeg)

## REVIEW YOUR PROGRESS

This is the final Section of Karel Jr 4. Reflect on what you have learned so far. Rate yourself C, B, or A:

- C if you could use this skill any time and could coach someone else;
- B if you have a good understanding but need more practice, and
- A if you feel that you are unsure of yourself and need teaching or coaching.

![](_page_24_Picture_107.jpeg)

**Now, set some learning goals based on your self-evaluation. Don't worry if you aren't an expert yet!**

![](_page_24_Picture_108.jpeg)

#### LIST OF BASIC COMMANDS AND KEYWORDS FROM KAREL JR 1, 2, 3, AND 4

Command words: go, left, right, get, put

Directional commands  $(go, \text{left}, \text{right})$  are always from the robot's point of view.

go advances the robot one step.

left turns the robot to its left.

right turns the robot to its right.

Retrieving and placing objects (get, put)

get picks up an object

put places an object

randint(n) randomly selects a number between 1 and n.

#### Loops

repeat  $x$ , where  $x =$  the number of times the command is to be repeated.

while  $x$ , where  $x = a$  defined condition

for  $x$  in  $L$ , where  $x$  is an item in a list  $L$ 

#### **Conditions**

if  $x$ , where  $x = a$  defined condition (this may be a single sensor word or a more complex set of conditions using sensor words and operators)

else may follow an if condition to provide the alternative course of action

#### Keywords that are Logical Operators

![](_page_25_Picture_197.jpeg)

Important Sensor Words (Karel senses objects and containers when he is in the same square.)

empty Karel's pocket is empty

north Karel is facing north, or the top of the maze grid.

wall any obstacle is a type of wall. Karel senses it in the square in front of him.

home the home square. Karel sense it when he is in that square.

gpsx, gpsy sense Karel's location on the grid in the horizontal and vertical directions.

#### Defined commands

def def begins a defined command, which is a set of commands that will be called in the main program.

#### Working with functions and variables

 $inc(n)$  tells the program to increase the value of n. The default increment is 1. To increase by a different amount, write the function as  $inc(n, x)$ , where x is either a value or a variable that will increase n.

Example:  $inc(n,2)$  increases the variable n by 2 each time inc(total,  $r$ ) increases the variable total by the variable  $r$  each time.

 $dec(n)$  tells the program to decrease the value of n. The default is -1. To decrease by a different amount, use the same rules as for increasing.

 $print(n)$  tells the program to print the final value of n after the program has ended. Text strings can be printed out on their own or as part of a command. The text is always enclosed in quotation marks.

Example: Print "Placed one bottle." will print "Placed one bottle." Print (n) "bottles remain." will print "36 bottles remain." (if n=36) return n ends the function, returning a final value for the variable.

#### Python Lists

 $L=[$  ] Empty list  $L=[1,3,2,8]$  Non-empty list L.append (x) Add an item x to a list L L.append ([gpsx, gpsy]) Add a pair of items to a list

pop**:** removes an item from a list and assigns it to a variable.

 $la = L.pop()$  removes the last item and assigns it to variable  $la$ 

 $fi = L.pop(0)$  removes the first item and assigns it to variable  $fi$ 

#### LIST OF KEY VOCABULARY FROM KAREL JR 1, 2, 3 AND 4 (IN ORDER OF APPEARANCE)

**Command words:** go, left, right, get, put. These words tell Karel what to do.

**Home** is the destination square, marked by red diagonal stripes which change to green when Karel approaches the square. The word home is also used in conjunction with commands.

**Max** may refer to maximum number of steps, operations, or programming lines.

**Steps** are the number of squares that Karel moves. The shoe icon sale counts the number of steps.

**Operations** are anything that Karel does: move, turn, pick up or put down objects. The computer icon  $\frac{24}{\sqrt{2}}$  counts the number of operations.

**Objects** are items placed in the maze. (The word "object" can have other connotations in programming that are not used here).

**repeat** is written on its own line as repeat x, where x = the number of times the command is to be repeated.

**Body:** the body contains the commands to be repeated. The commands are written on the lines following the repeat command, indented two spaces.

**Loop:** A set of commands repeated a given number of times.

**Nested loop:** A loop that is within another loop.

This is a good time to introduce some of the terms used in programming. Refer to the online textbook under Section 5 Programming for details.

**Algorithm:** a series of logical steps that leads to the solution of a task. Students may be familiar with algorithms used in operations such as subtraction and long division.

**Logical error:** a mistake in an algorithm. Planning helps reduce the number of errors.

**Computer Program:** An algorithm written using a programming language.

**Syntax:** the way a command line is written.

**Syntax error:** a mistake in spelling, operators, indentations, spaces

**Sensor words:** items from the Karel library, which can include collectible items (such as orchid), containers (such as basket), and obstacles (such as wall, plant). A word that is both in the library and correctly spelled will be blue-colored. Collectible and container items are sensed in the square that Karel occupies. Obstacles are sensed in the square in front of Karel.

**if** is written on its own line as  $if x$ , where  $x = a$  defined condition. In these lessons, predefined objects from the library are used as sensor words for the condition.

The body contains the commands to be followed if the  $if$  condition is met. The commands are written on the lines following the  $\pm$  f condition, indented two spaces.

**Condition (Section 8 in the textbook):** tells the program what to look for and how to act. Conditions make decisions while the program is running and handle unexpected situations. The program may need to collect all the coins it finds, but may not know where the coins will be located. The if condition says: "Is there a coin? If there is a coin, get it." Conditions work like a switch. Note: because if conditions test each instance separately, they are NOT loops, even though they are written with a similar format.

**Satisfy**: in programming, satisfy means to meet the condition - the condition exists.

**Aisle**: a row or column with objects on either side

**Sensor:** the presence of something, such as a coin, used to create a condition.

north: "if not north" can be used to detect if Karel is facing north (the top of the maze), and can be used to reorient Karel to any direction, once he is facing north.

**Key words** or, and, not:

or, and, not are logical operators for the condition. In order to execute the command, or means that one (or a set of conditions within parentheses) of two or more conditions must be met, and means both or all of the conditions must be met, not means that condition must not be met.

empty: tells whether or not the robot has an object in its pocket. This creates a condition, either if empty, or if not empty

while**:** A while loop is a repeated set of commands that will continue as long as the condition being sensed is present. The number of repetitions is not known in advance. The while loop continues until the condition is no longer sensed. while loops use the same sensors as if conditions. A while loop is different because it continues until the condition is no longer sensed, whereas the  $if$  condition senses each square as a separate test.

**Infinite loop:** If a loop never senses when to end (the stopping condition), it can continue infinitely. Fortunately, most programs will time out if this happens. In Karel, programs can always be stopped manually if this happens.

**Defined commands:** def begins a defined command, which is a set of commands that will be called in the main program. Defined commands can be used as many times as needed in the

main program. This can reduce the number of lines needed, and also makes editing easier. If there is an error in the defined command, it can be fixed in one place.

**Text string:** words included in the program that are descriptive and not part of a command. Text strings are enclosed in quotation marks and are separated from command words by a comma.

**Comment lines:** lines of text strings, always starting with the # sign that describe what is happening in the program. Quotation marks are not needed in this case.

**Variable**: in terms of programming, variable is the **name** and **value** of something that will be recorded in **memory**. The **counting variable** is used to increase or decrease a value

**Function:** a defined command or set of commands based on a variable that returns a value. Functions  $inc()$  and  $dec()$  are used to increase or decrease a variable by a specified value.

**Local variable**: a variable created within a command or function. A local variable cannot be used outside of that particular command or function.

**Global variable:** a variable created in the main program. A global variable cannot be used inside of a command or function.

**Return:** the return command ends the function, returning a final value for the variable.

**Sensor: gpsx, gpsy** use the grid coordinates to locate Karel (gps is "Global Positioning System"). gpsx = 0, gpsy = 0 is the southeast corner square of the maze.

**gpsx** indicates the point along the horizontal x axis, measured in grid squares starting on the west (left) side.

**gpsy** indicates the point along the vertical y axis, measured in grid squares starting on the south (bottom) side.

 $=$  means "is equal to". For example, "gpsx  $=$  8" means "The x coordinate position equals 8."

!= is a symbol that means "is not equal to". For example, "gpsx != 7" means "The x coordinate position is not equal to 7." This is useful when you want to carry out a task on every square except the ones flagged with !=. Make sure the two symbols are together with no spaces in between.

< and > serve the same function as in math. gpsx < 4 would mean "All gpsx locations less than 4." gpsy > 6 would mean "All gpsy locations greater than 6."

Expressions can be combined with all these symbols. For example: (gpsx  $>$  9) and (gpsy  $<$  5)

**Boolean operator:** a logical operator, for example: True or False.

**True** indicates that a condition is true.

**False** indicates that a condition is false (does not exist, for example).

**Random:** a random value is selected without regard to pattern, order, or reason. Each value within the set has an equal chance of being selected. A coin has an equal chance of landing heads or tails. A die has an equal chance of landing with 1, 2, 3, 4, 5 or 6 face up.

**Randint:** a command that selects a random integer. The command is written randint (n), where n is an integer between 1 and n.

**Maximum:** the greatest value out of a set of values. The maximum is determined by a function that compares values.

**Minimum:** the least value out of a set of results. The minimum is also determined by a function.

**List:** A list is a set of items, enclosed in square brackets and separated by commas. For example:  $L = [2, 2, 8, 3, 4]$ 

pop**:** removes an item from a list and assigns it to a variable. Either the last item or the first item is removed. For example

 $la = L.pop()$  removes the last item and assigns it to variable  $la$ 

 $fi = L.pop(0)$  removes the first item and assigns it to variable  $fi$ 

**Empty List:** A list that does not contain any items, shown by empty square brackets. For example:  $L = []$ 

**Non-empty List:** A list that contains items. For example: L = [1,6,8,3]

**Append:** Add items to a list. For example: L.append (x), L.append ([gpsx, gpsy]). Notice that two or more items must be enclosed in one set of parentheses.

**Parse:** Examine the items in a list. The items can be printed out as a line-by-line log of the list, using a For loop.

**For loop:** A for loop is able to iterate (repeat a function) for items in a list. It is indented the same way as other loops. For example, a for loop can print out a log of these items:

```
for x in L
  print "current list item:", x
```
![](_page_31_Picture_45.jpeg)

**Length of a list:** len

pop**:** removes an item from a list and assigns it to a variable. Either the last item or the first item is removed. For example

- $la = L.pop()$  removes the last item and assigns it to variable  $la$
- $fi = L.pop(0)$  removes the first item and assigns it to variable  $fi$

# FILE LOG: GAMES I HAVE CREATED

![](_page_32_Picture_51.jpeg)

# DESIGN TEMPLATE

![](_page_33_Picture_23.jpeg)

## **Story Ideas:**

**Maze elements:**

**Programming ideas:**

# NOTES